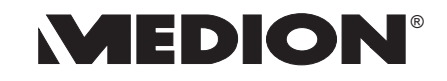

# RADIO DATA SYSTEM <u>AUTORADIO</u>

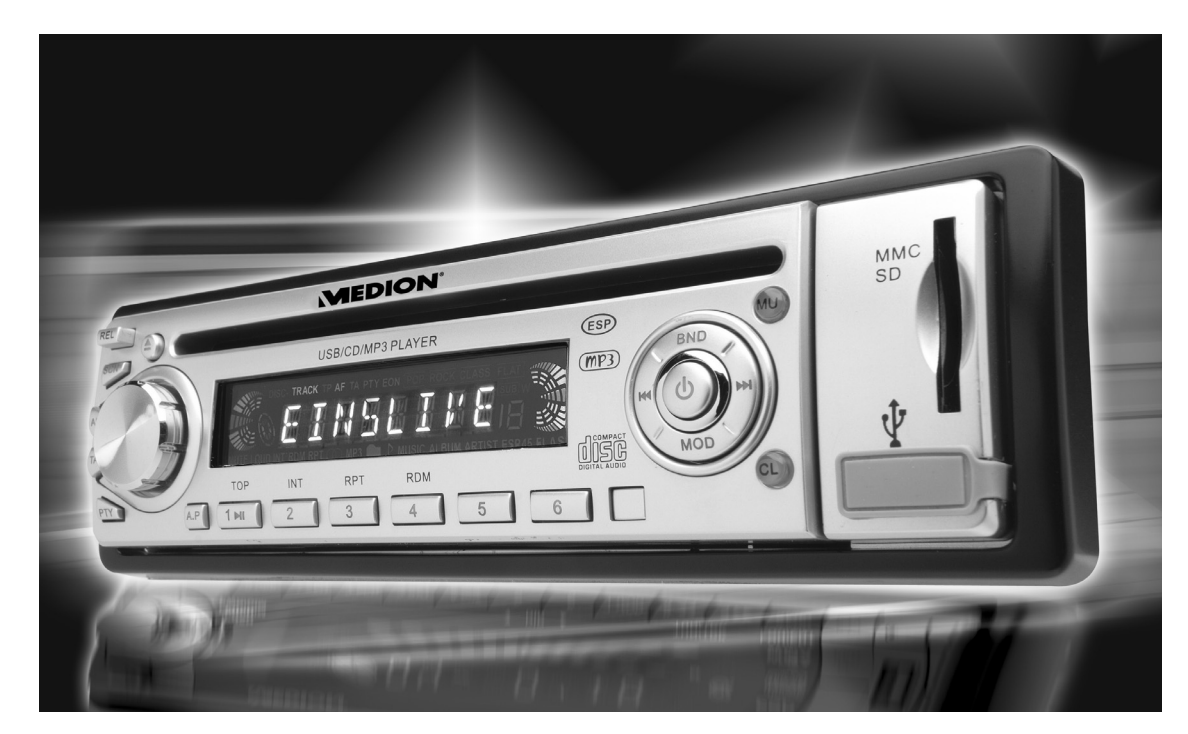

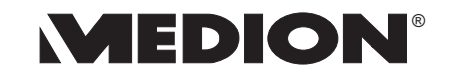

MTC Medion Technologie Center D-45467 Mülheim/Ruhr Hotline: 01805 / 633 633  $\text{Fax:} \quad 01805 / 665 566$ (0,12 Euro/Minute im dt. Festnetz) Servicebereich der Homepage: www.medion.de/service

www.medion.com

## **Bedienungsanleitung**

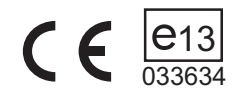

#### **ÜBERBLICK**

#### **Radio-Bedienteil**

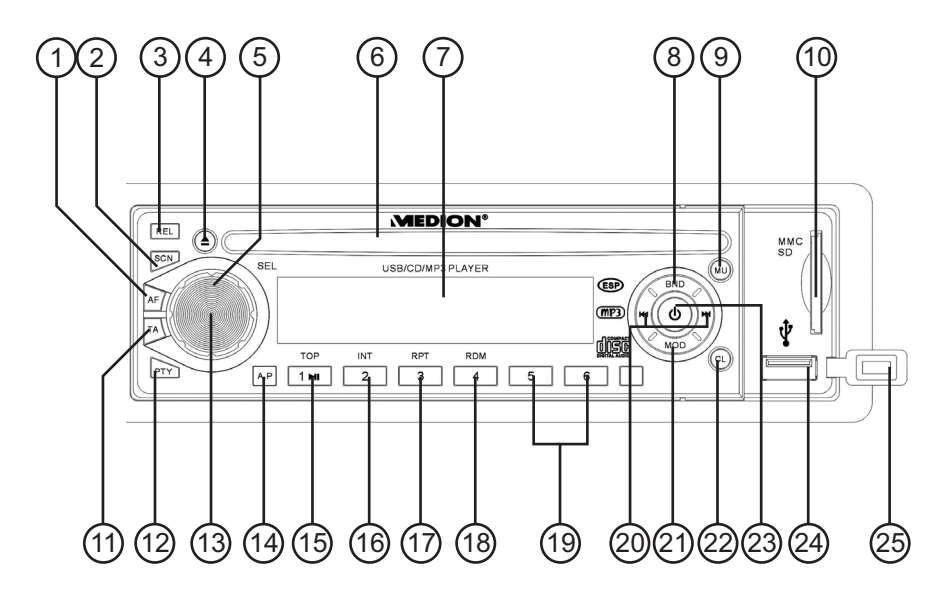

#### **Hinter dem Bedienteil**

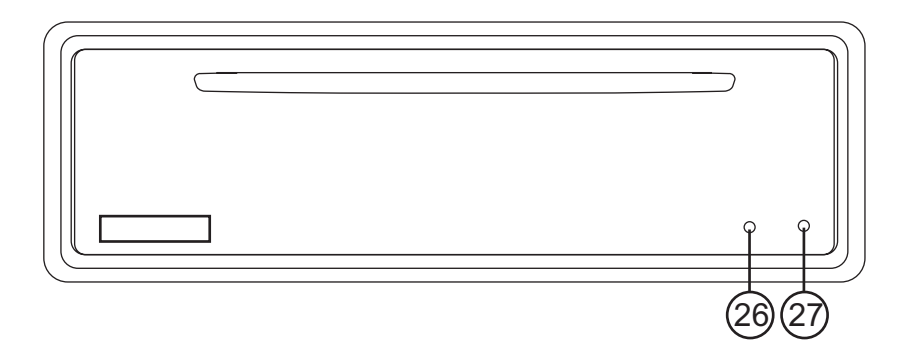

## **ÜRFRBLICK**

#### **Bedienteil**

- 1. AF: Radio-Data-System-Modus einstellen
- 2. SCN: Suche nach AF-Sendern
- 3. REL: RELEASE Bedienteil abnehmen
- 4. EJ: EJECT CD auswerfen
- 5. MULTIJOG: Drehregler: Gewählte AudioEinstellung (SEL) regeln
- 6. CD-Fach
- 7. Display
- 8. BND: Bandwahl in Radiomodus, ID3-Tag Informationen im MP3-Modus anzeigen
- 9. MU: Stummschaltung
- 10. MMC/SD Kartenfach
- 11. TA ("Traffic alarm"): Verkehrsfunk
- 12. PTY: PTY-Informationen anzeigen
- 13. SEL: Wiederholt kurz drücken, um folgende AudioEinstellungen zu wählen: Lautstärke, Bass, Höhen, Balance, Fader; Im Verkehrsfunk: Wiederholt länger drücken, um zwischen verschiedenen Verkehrsfunkeinstellungen zu wählen Bei MP3Titelsuche: Bei MP3Suche mit Buchstaben jede Eingabe bestätigen; EON-Einstellungsmenü
- 14. A.P.: Automatische Senderspeicherung/Sender anspielen, MP3 Titel, Ordner und Verzeichnissuche
- 15.-19.: Stationstasten M1-M6
- 15. TOP/PLAY/PAUSE: Wiedergabe starten/unterbrechen/ Ersten Titel wiedergeben, Nummerntaste M1
- 16. INT: Titel anspielen, Nummerntaste M2
- 17. RPT: Wiederholfunktionen einstellen, Nummerntaste M3
- 18. RDM: Zufallswiedergabe, Nummerntaste M4
- 19. Nummerntaste M5, Nummerntaste M6
- 20. ► TUNE/ TRACK/ SKIP +: Suche vorwärts durch Sender/CD-Titel

TUNE/ TRACK/ SKIP -: Suche rückwärts durch Sender/CD-Titel

- 21. MOD: MODE Zwischen Radio- und CD-Betrieb wählen
- 22. CL: Uhrzeit einstellen/anzeigen; Im Radio-Modus Radio-Data-System Informationen abrufen; Wenn keine Radio-Data-System Informationen empfangen werden: Frequenz und Uhrzeit abrufen
- 23. POWER OFF: Kurz gedrückt halten, um das Autoradio auszuschalten, Um das Autoradio einzuschalten, drücken Sie eine beliebige Taste außer den Tasten EJ und REL.
- 24. USB: USB-Anschluss
- 25. Abdeckung für USB-Anschluss

#### **Hinter der Frontblende**

- 26. RESET: Gerät auf Werkseinstellungen zurücksetzen
- 27. Diebstahl LED: Blinkt, wenn das Bedienteil abgenommen wurde

## **INHALTSVERZEICHNIS**

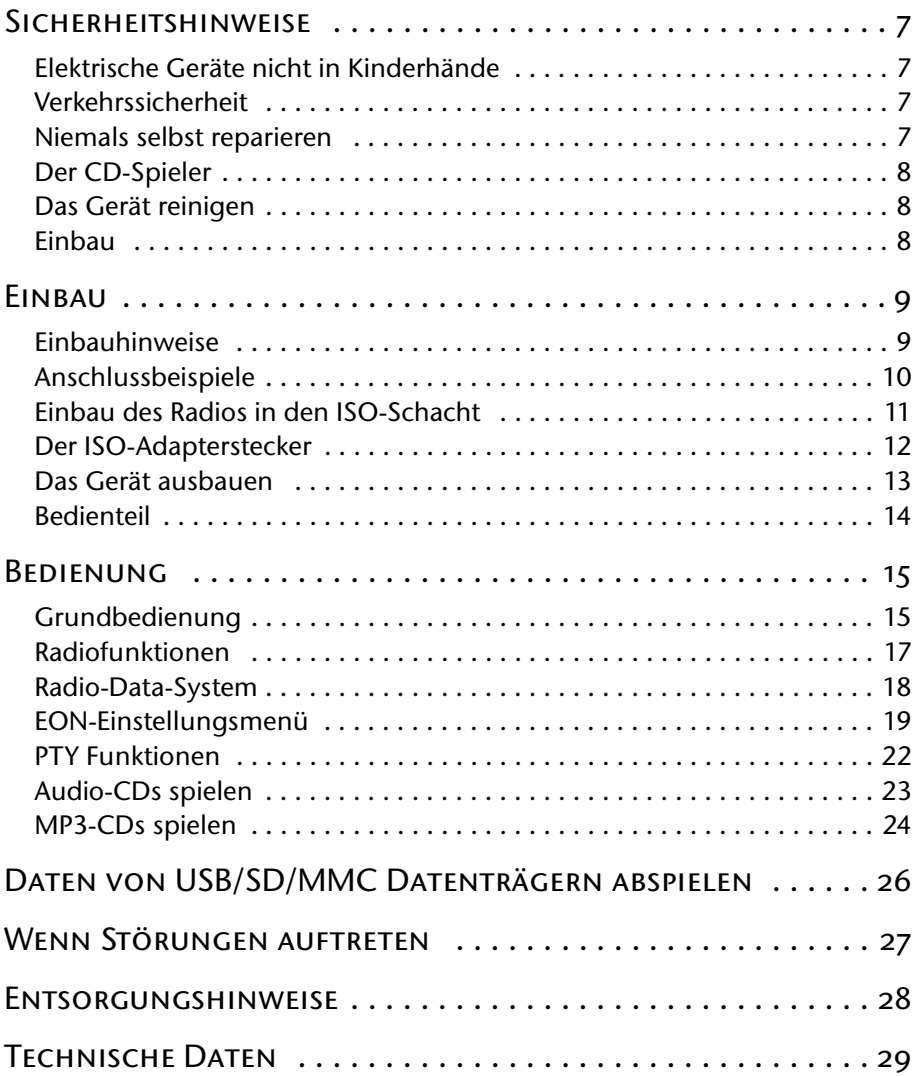

## <span id="page-5-0"></span>**SICHERHEITSHINWEISE**

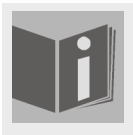

#### **Zu dieser Anleitung**

Lesen Sie vor Inbetriebnahme die Sicherheitsvorschriften auf merksam durch. Beachten Sie die Warnungen auf dem Gerät und in der Bedienungsanleitung.

Bewahren Sie die Bedienungsanleitung im Auto auf. Wenn Sie das Autoradio verkaufen oder weitergeben, händigen Sie unbedingt auch diese Anleitung aus.

#### <span id="page-5-1"></span>*Elektrische Geräte nicht in Kinderhände*

Lassen Sie Kinder niemals unbeaufsichtigt elektrische Geräte benutzen.

Batterien/Akkus können bei Verschlucken lebensgefährlich sein. Bewahren Sie deshalb das Gerät und die Batterien für Kleinkinder unerreichbar auf. Wurde eine Batterie verschluckt, muss sofort medizinische Hilfe in Anspruch genom men werden.

Halten Sie auch die Verpackungsfolien von Kindern fern. Es besteht Erstik kungsgefahr.

#### <span id="page-5-2"></span>*Verkehrssicherheit*

Die Verkehrssicherheit ist oberstes Gebot. Bedienen Sie Ihr Autoradio nur, wenn es die Verkehrslage zulässt. Machen Sie sich vor Fahrtantritt mit dem Gerät vertraut.

Akustische Signale der Polizei, Feuerwehr und anderen Rettungs diensten müssen im Fahrzeug rechtzeitig wahrgenommen werden können. Hören Sie deshalb während der Fahrt Ihr Programm in an gemessener Lautstärke.

#### <span id="page-5-3"></span>*Niemals selbst reparieren*

Versuchen Sie auf keinen Fall, das Gerät selber zu öffnen und/oder zu reparieren. Es besteht die Gefahr des elektrischen Schlags. Wenden Sie sich im Störungsfall an unser Service Center oder eine andere geeignete Fachwerkstatt.

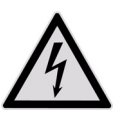

### <span id="page-6-0"></span>*Der CD-Spieler*

Der CD-Spieler ist ein Laserprodukt der Klasse 1. Das Gerät ist mit einem Sicherheitssystem ausgerüstet, das das Austreten von gefährlichen Laserstrahlen während des normalen Ge brauchs verhindert. Um Augenverletzungen zu vemeiden, ma nipulieren oder beschädigen Sie niemals das Sicherheitssystem des Geräts.

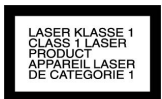

#### **Das Diskfach schonend behandeln**

Führen Sie keine anderen Gegenstände als CDs in das Diskfach ein. Dies kann zur Beschädigung des präzisen Einzugmechanismus führen.

#### <span id="page-6-1"></span>*Das Gerät reinigen*

Verwenden Sie für die Reinigung ein trockenes, weiches Tuch. Benutzen Sie keine chemischen Lösungs- und Reinigungsmittel, weil diese die Oberfläche und/oder die Beschriftungen des Geräts beschädigen können.

#### <span id="page-6-2"></span>*Einbau*

Wenn Sie Ihr Autoradio selbst einbauen möchten, lesen Sie die Einbau- und An schlusshinweise in dieser Anleitung.

## <span id="page-7-0"></span>**EINBAU**

#### <span id="page-7-1"></span>*Einbauhinweise*

- Setzen Sie das Gerät in den dafür vorgesehenen Schacht ein, oder wählen Sie einen Platz für die Montage des Geräts, an dem es die normalen Fahraufga ben des Fahrers nicht behindert.
- Schließen Sie kurz die Kabel an, bevor Sie das Gerät endgültig einbauen. Stellen Sie sicher, dass diese richtig eingesteckt sind und dass das System richtig funktioniert.
- Falls Änderungen am Fahrzeug erforderlich sind, wenden Sie sich an Ihren Fahrzeughändler/-fachwerkstatt.
- Bauen Sie das Gerät so ein, dass keine Verletzungen bei starkem Bremsen entstehen können.
- Wenn das Gerät mehr als 30° aus der Waagerechten ein gebaut wird, kann es seine optimale Leistung verlieren.
- Vermeiden Sie den Einbau des Gerätes in der Nähe ho her Temperaturen (z. B. direkte Sonneneinstrahlung oder Heizungsluft), Staub, Schmutz oder übermäßige Erschütterungen.

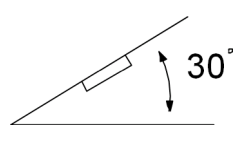

#### <span id="page-8-0"></span>*Anschlussbeispiele*

#### **Hinweise**

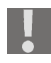

Beachten Sie bitte, dass das rosafarbene Speicher-Backup-Kabel an Dau erplus angeschlossen sein muss. Die Senderspeicherung kann sonst nicht funktionieren.

An das RCA-Kabel (roter und weißer Cinch-Anschluss) können Sie einen exter nen Verstärker anschließen. Beachten Sie hierzu die Bedienungsanleitung des externen Verstärkers.

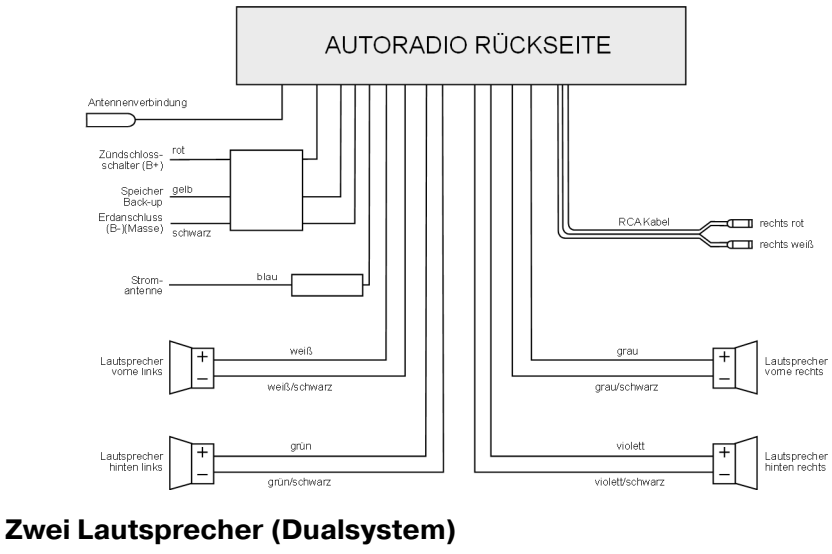

#### **Vier Lautsprecher (Quadrosystem)**

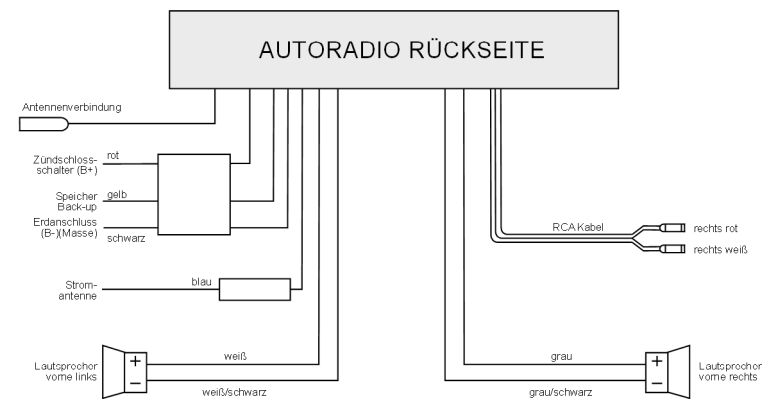

#### <span id="page-9-0"></span>*Einbau des Radios in den ISO-Schacht*

• Entfernen Sie unbedingt vor der Montage die beiden Transportsicherungsschrauben am oberen Radiogehäuse (durch rote Fähnchen gekennzeichnet)!

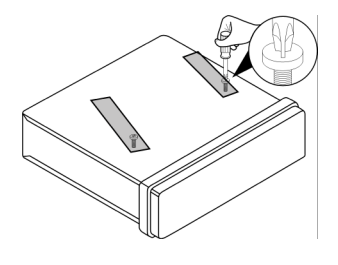

#### **Montage**

Das Autoradio kann in jeden Standard-ISO-Einbauschacht eingesetzt werden. Sollte Ihr Kraftfahrzeug keinen ISO-Einbauschacht besitzen, wenden Sie sich an Ihre Fachwerkstatt, den Fachhandel oder die Fachabteilungen der Warenhäu ser.

- Ziehen Sie den Einbaurahmen vom Gehäuse des Autoradios ab.
- Stecken Sie den Einbaurahmen in den ISO-Einbauschacht.

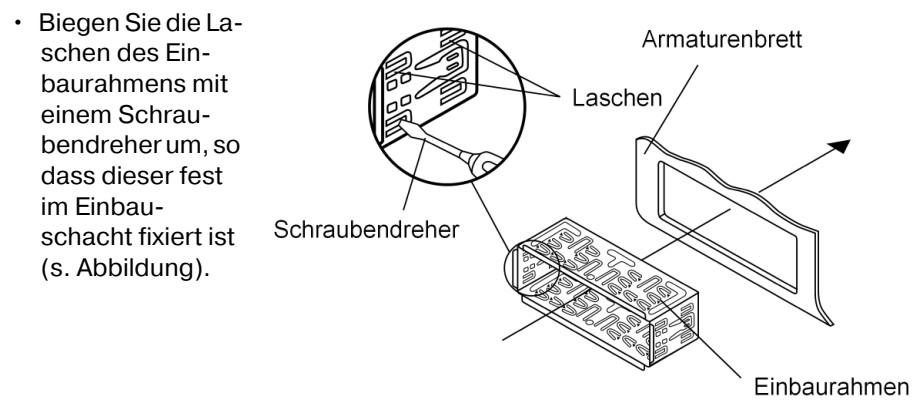

- Überprüfen Sie den Rahmen auf festen Halt.
- Verbinden Sie den ISO-Buchsen-Block des Autoradios mit den beiden ISO-Steckern Ihres Fahrzeugs.
- Verbinden Sie das Antennenkabel der Fahrzeugantenne mit der Antennen buchse des Autoradios.
- Schieben Sie das Autoradio vorsichtig in den Einbaurahmen, bis es einrastet.

Bitte benutzen Sie beim Einbau den ISO-Block des Autoradios. Die Fahr zeug-spezifischen ISO-Adapter, die Sie gegebenenfalls benötigen, erhal ten Sie in Fachwerkstätten, im Fachhandel oder in den Fachabteilungen der Warenhäuser.

Bei abgetrenntem ISO-Block erlischt der Garantieanspruch!

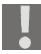

Beachten Sie beim Einschieben die Verlegung der Kabel; sie könnten be schädigt werden.

- Betätigen Sie die Taste RESET (26) mit einem Kugelschreiber oder anderen spitzen Gegenstand.
- Setzten Sie das Bedienteil wie unten beschrieben ein.

#### <span id="page-10-0"></span>*Der ISO-Adapterstecker*

Nutzen Sie den ISO-Adapterstecker Ihres Kraftfahrzeugs für den ISO-Buchsen block des Autoradios, um eine sichere elektrische Verbindung herzustellen.

#### **Back-up-Kabel**

Achten Sie darauf, dass das rosafarbene Backup-Kabel für die Senderspeicher an Dauerplus anliegt.

Nachdem alle Verbindungen hergestellt sind, drücken Sie die Taste RESET (26).

#### **Antennen-Relais-Kabel**

Das blaue Kabel steht für eine Relais-gesteuerte Antenne zur Verfügung. Das Relais fährt die Antenne automatisch aus, wenn das Radio angeschaltet wird. Beim Ausschalten fährt die Antenne wieder ein.

Dieses Relais-Kabel kann auch zum Steuern eines externen Verstärkers benutzt werden. Zum genauen Anschluss ziehen Sie bitte die Bedienungsanleitung des Verstärkers hinzu.

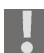

Verbinden Sie das blaue Kabel niemals mit dem Motorkabel; dies kann Schäden am Radio verursachen!

#### **Belegung des ISO-Blocks**

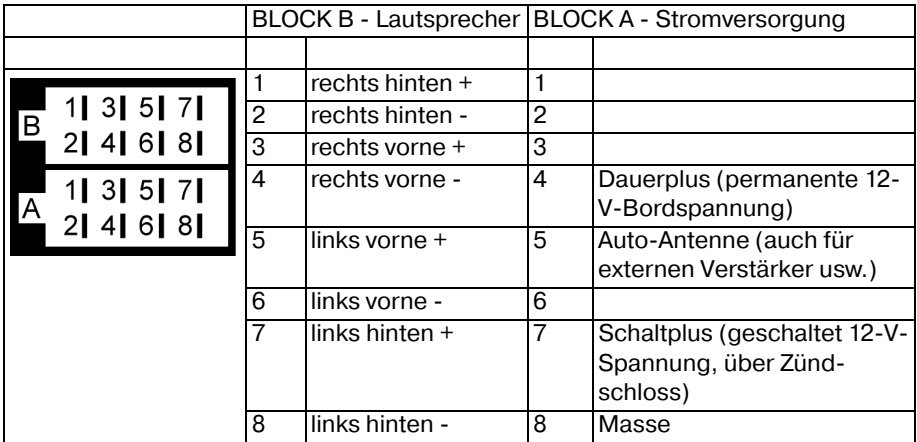

#### **Probleme durch Kabelvertauschung**

In einigen Fahrzeugmodellen ist die standardmäßige Belegung der Kabel [4] und [7] im ISO-Block A (siehe oben) werkseitig vertauscht.

Wenn dies der Fall ist, sind manche Funktionen beeinträchtigt, z. B. kann die Senderspeicherung verloren gehen.

Zur Abhilfe müssen das rote Kabel (Schaltplus) und das rosafarbene Kabel (Dauerplus) im ISO-Block getauscht werden.

#### <span id="page-11-0"></span>*Das Gerät ausbauen*

Um das Gerät wieder auszubauen, neh men Sie zunächst den Blendrahmen ab und führen Sie den rechten und den linken Schlüssel in den jeweiligen Schlitz an der Seiten des Gerätes ein. Die La schen sind nun zurückgebogen und Sie können das Gerät herausziehen.

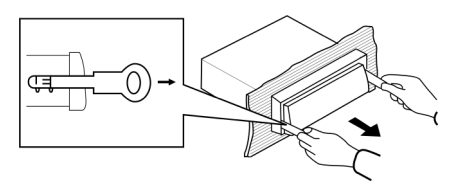

#### <span id="page-12-0"></span>*Bedienteil*

#### **Bedienteil einsetzen**

- Setzen Sie das Bedienteil rechts in den Rahmen ein und drücken Sie es dann an der linken Seite in den Rahmen. Wenn es richtig einrastet, hören Sie ein "Klick".
- Überprüfen Sie, dass das Bedienteil richtig und fest auf seinem Platz sitzt. Ist das Bedienteil nicht richtig eingebaut, erscheinen im Display Fehlin formationen und/oder einige Tasten haben Fehl funktionen.

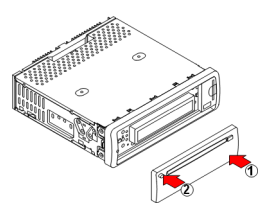

#### **Bedienteil abnehmen**

• Drücken Sie die Taste REL (3). Das Bedienteil löst sich und Sie können es nach links abnehmen..

Bewahren Sie das Bedienteil zum Schutz immer im Etui auf.

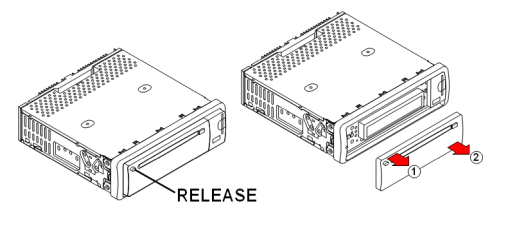

## <span id="page-13-0"></span>**BEDIENUNG**

#### <span id="page-13-1"></span>*Grundbedienung*

#### **Ein-/Ausschalten**

- Drücken Sie eine beliebige Taste außer den Tasten EJ (4) oder REL (3), um das Radio einzuschalten. Das Radio schaltet sich auch ein, sobald ein Daten träger (USB/MMC/SD) eingelegt wird.
- Halten Sie zum Ausschalten die Taste POWER (23) kurz gedrückt.

#### **Lautstärke**

• Drehen Sie den Drehregler MULTIJOG (5), um die Lautstärke einzustellen.

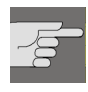

Stellen Sie die Lautstärke immer nur so hoch ein, dass Sie die akustischen Signale von Notfahrzeugen jederzeit noch deutlich hören können!

#### **Lautstärke/Bass/Höhen/Balance/Fader**

- Drücken Sie die Taste SEL (13), um die aktuelle Einstellung von Lautstärke (VOL), Bass (BAS), Höhen (TRE), Balance (BAL) und Fader (FAD) anzuzeigen.
- Mit dem Drehregler MULTIJOG (5) können Sie die Einstellungen ändern. In der Einstellung Balance können Sie die Lautstärkenverteilung rechts/links re geln und in der Einstellung Fader die Lautstärkenverteilung vorne (F)/hinten  $(R)$ .

#### **Mute**

- Drücken Sie die Taste MU (9), um den Ton ganz abzuschalten.
- Sie können die Stummschaltung mit einer beliebigen Taste aufheben. Beim Empfang eines PTY- oder TA-Senders (Verkehrsfunk) wird die Stummschaltung ebenfalls aufgehoben.

#### **MODE**

• Drücken Sie die Taste MOD (21), um zwischen Radioempfang (Anzeige RA- DIO) und CD/MP3-Betrieb (Anzeige DISC) zu wechseln. Wenn ein USB-Da tenträger (Anzeige USB) angeschlossen ist oder eine SD/MMC Karte (Anzeige CARD) eingesteckt ist, können Sie zusätzlich zwischen der Wieder gabe dieser Datenträger wählen.

#### **RESET**

- Um das Autoradio in den Auslieferungszustand zurückzusetzen, drücken Sie die Taste RESET (26) mit einem spitzen Gegenstand, z. B. einem Kugel schreiber.
- Betätigen Sie die Taste RESET (26)
	- bei der ersten Inbetriebnahme nach Anschluss der Kabel,
	- wenn nicht alle Funktionstasten funktionieren,
	- bei Erscheinen einer Fehlermeldung im Display.

#### **Uhrzeit einstellen**

Drücken Sie die Taste CL (22), um die Uhrzeit anzuzeigen.

Nach dem ersten Einschalten oder nach einem RESET (26) stellt sich die Uhrzeit bei Empfang eines Senders mit Radio-Data-System automatisch ein. Um die Uhrzeit manuell einzustellen, gehen Sie wie folgt vor:

Halten Sie, während die Uhrzeit angezeigt wird, die Taste CL (22) gedrückt. Die Uhrzeitanzeige blinkt.

Drehen Sie den Drehregler MULTIJOG (5) nach rechts, um die Stunden einzu stellen bzw. nach links, um die Minuten einzustellen.

Drücken Sie nochmals die Taste CL (22), oder warten Sie, bis die Anzeige zu rückschaltet, um die neue Uhrzeit zu speichern.

#### <span id="page-15-0"></span>*Radiofunktionen*

#### **Bandbereich wählen**

• Drücken Sie die Taste BND (8), um zwischen den Bandbereichen FM1, FM2, FM3, MW1(Mittelwelle) und MW2 zu wechseln. In jedem Bereich können Sie sechs Sender speichern.

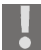

Die drei Bandbereiche FM1, FM2 und FM3 decken alle den selben Fre quenzbereich (87.5 bis 108 MHz) ab und ermöglichen es so bis zu 18 Sen der im UKW-Bereich zu speichern.

#### **Sender suchen**

- Halten Sie eine der Tasten TUN/TRK/SKIP+/- (22) für zwei Sekunden ge drückt, um die automatische Sendersuche einzuschalten. Das Gerät sucht nun automatisch den nächsten Sender. Drücken Sie eine der Tasten TUN/ TRK/SKIP+/- (22), um die automatische Suche wieder anzuhalten.
- Wenn Sie eine der Tasten kurz drücken, können Sie die Senderfrequenz ma nuell aufwärts oder abwärts zu verändern.

#### **AF-Sender suchen**

Drücken Sie in einem der drei Bandbereiche FM1, FM2 oder FM3 die Taste SCN (2), um den UKW-Bandbereich nach Sendern zu durchsuchen, die ein AF-Signal ausstrahlen. Sender, die ein AF-Signal austrahlen, senden alternative Frequen zen aus, die ebenfalls das eingestellte Programm ausstrahlen.

Der suchlauf hält bei jedem gefundenen Sender für 5 Sekunden an und läuft dann weiter. Drücken Sie die Taste SCN (2), um den Suchlauf anzuhalten.

#### **Sender speichern**

• Nachdem der Suchlauf einen Sender gefunden hat, drücken Sie für ca. drei Sekunden auf eine der Stationstasten M1-M6 (15-19). Ein Piepton signalisiert die Speicherung. In jedem Bandbereich (FM1, FM2, FM3, MW1 und MW2) können Sie 6 Sender speichern.

Das Gerät schaltet nach ein paar Sekunden wieder in die normale Senderan zeige um.

#### **Sender aufrufen**

- Wählen Sie mit BND (8) den Bandbereich aus, in dem Sie den Sender abge legt haben.
- Durch Drücken einer der Stationstasten M1-M6 (15-19) rufen Sie die gespei cherten Sender wieder auf.

#### **Automatisches Speichern (A.P.)**

- Drücken Sie die Taste A.P. (14), um jeden gespeicherten Sender jedes Band bereichs für etwa 5 Sekunden lang anzuspielen.
- Halten Sie die Taste A.P. (14) für etwa 2 Sekunden lang gedrückt. Die drei Bandbereiche FM1, FM2 und FM3 werden nach den sechs stärksten Sendern durchsucht und die gefundenen Sender jeweils auf den Programmplätzen 1 – 6 eines Bandbereiches gespeichert. Danach wird der im Bandbereich FM1 auf Speicherplatz 1 ablegte Sender gespielt.
- Drücken Sie eine der Tasten M1-M6 (15-19), um die Suche zu stoppen.

## <span id="page-16-0"></span>*Radio-Data-System*

Unter Radio-Data-System versteht man einen Service der Rundfunkanstalten. Neben herkömmlichen Musik- und Sprachbeiträgen werden Zusatzinformatio nen in Form verschlüsselter Digitalsignale ausgesendet, die vom Autoradio aus gewertet und angezeigt werden können. Im Display werden der Programmname und andere Informationen (Verkehrsinformationen, Titel der gerade gespielten Musik usw.) angezeigt.

#### **Alternative Frequenzen (Taste AF)**

• Drücken Sie die Taste AF (1) kurz, um die AF-Funktion für den Radio-Data- System-Modus ein- oder auszuschalten. Im Display erscheint bei eingeschalteter Funktion*R*F. Ist der Empfang nun schwach, wechselt das Radio automatisch zu einer Radio-Data-System-Station, die dasselbe Programm ausstrahlt.

Die AF-Anzeige im Display blinkt, wenn Radio-Data-System-Informationen empfangen wird.

#### **Regionalprogramm-Modus (Taste AF)**

Einige Sender strahlen Regionalprogramme zu bestimmten Tageszeiten aus.

- Um den Regionalprogramm-Modus ein- oder auszuschalten, halten Sie die Taste AF (1) für länger als 2 Sekunden gedrückt. Im Display erscheint die An zeige REG DN. Warten Sie, bis die Anzeige zurück zur Radioanzeige wechselt, um den Regionalmodus einzuschalten.
- □ REG ON: Das Radio sucht nur innerhalb der Region Sender mit Verkehrsdurchsagen.
- □ REG OFF: Das Radio sucht nur außerhalb der Region Sender mit Verkehrsdurchsagen.

#### **TA ("Traffic Announcement") - VERKEHRSFUNK**

• Drücken Sie die Taste TA (11) kurz, um diese Funktion ein- oder auszuschal ten.

Bei eingeschalteter TA-Funktion (TA erscheint im Display) wird im CD-Betrieb sofort auf das Radio umgeschaltet, wenn Verkehrsfunk übertragen wird. Sen der, die Verkehrsdurchsagen übertragen, sind im Display durch TP gekenn zeichnet. Zeitweise findet eine Umschaltung auf die EON-Verbindungsstation statt (siehe unten), wenn EON einen Verkehrsfunk auf einem anderen Pro gramm findet. Der Lautstärkepegel wird dabei angehoben, sofern er sich unter der Schwelle befindet.

Bei eingeschalteter TA-Funktion können während eines automatischen Sender suchlaufs oder mit derTaste TUN/TRK/SKIP+/- (22) nur Sender gespeichert/ge funden werden, die ein Verkehrsfunksignal ausstrahlen.

Wenn das Radio aus dem CD/MP3 Modus auf oder von einem Sender ohne Ver kehrsdurchsage auf einen Sender mit Verkehrsdurchsage umschaltet, können Sie diesen Vorgang unterbrechen. Drücken Sie hierzu die Taste TA (11). Die TA- Funktion wird nun unterbrochen, ohne dass der TA-Modus abgeschaltet wird.

#### **EON-TA ("Enhanced Other Network Information")**

Mit den erweiterten Sendeinformationen "EON" stehen Ihnen zusätzliche Funktion beim Finden eines Verkehrsfunksenders zur Verfügung. Insbesondere schaltet das Gerät auch dann auf einen Sender mit Verkehrsfunk um, wenn Sie einen Sender hören, der keinen Verkehrsfunk ausstrahlt. Nach der Verkehrs meldung wird wieder auf den vorherigen Senderplatz umgeschaltet.

#### **EON-TA LOCAL und EON-TA DISTANCE**

• Halten Sie die Taste TA (11) für längere Zeit gedrückt, um den EON TA LOCAL/ EON TA DISTANCE-Modus zu wählen.

EONTA-LO – Örtlicher Modus: In diesem Modus werden Verkehrsfunksender aus dem lokalen Gebiet gesucht. Im Display blinkt EON TA LO.

EONTA-DX – Entfernter Modus: In diesem Modus werden Verkehrsfunksender auch aus einem weiter entfernten Gebiet gesucht. Im Display blinkt EON TA DX.

#### <span id="page-17-0"></span>*EON-Einstellungsmenü*

- Halten Sie im Radiomodus die Taste SEL (13) gedrückt. Sie kommen ins EON- Einstellungsmenü.
- Drücken Sie die Taste SEL (13) wiederholt kurz, um die Untermenüs aufzuru fen. Die Einstellung eines Untermenüs verändern Sie mit dem Drehregler MULTIJOG (5). Die Einstellungen brauchen nicht bestätigt werden und sind gespeichert, sobald die Anzeige zurück in die Radio- oder CD-Anzeige schal tet.

#### **TA SEEK oder TA ALARM**

- □ TA SEEK: Wenn Sie den Empfangsbereich verlassen oder das Signal für Verkehrsdurchsagen schwächer wird, wird der Suchlauf gestartet und sucht den stärksten TA Sender (Sender mit Verkehrsdurchsagen).
- □ TA ALARM: Wenn Sie den Empfangsbereich verlassen oder das Signal für Verkehrsdurchsagen schwächer wird, ertönt ein Alarmton.

#### **PI SOUND oder PI MUTE**

- □ PI SOUND: Sendersuchlauf mit Ton.
- □ PI MUTE: Beim Sendersuchlauf ist der Ton stummgeschaltet.

#### **RETUNE L oder RETUNE S**

- □ RETUNE L ("long"): Der Suchvorgang nach einem Sender mit der richtigen PI-Kennung (Programmidentifizierung) hält 90 Sekunden an.
- $\Box$  RETUNE S ("short"): Der Suchvorgang nach einem Sender mit der richtigen PI-Kennung hält 30 Sekunden an.

#### **MASK DPI oder MASK ALL**

- □ MASK DPI: Verbirgt die AF-Sender, die eine andere PI-Kennung haben.
- □ MASK ALL: Verbirgt die AF-Sender, die eine andere PI-Kennung haben und alle störenden Nicht-PI-Sender, die die gleiche Sendefrequenz haben.

#### **BEEP 2ND, BEEP ALL oder BEEP OFF**

- □ BEEP 2ND: Beim einem langen Tastendruck ertönt ein Piepton.
- □ BEEP ALL: Bei jedem Tastendruck ertönt ein Piepton.
- □ BEEP OFF: Piepton aus.

#### **SEEK1 oder SEEK2**

- $\Box$  SEEK1: Stationsuche hört auf, wenn die nächste Station empfangen wird.
- □ SEEK2: Stationsuche hört auf, wenn eine der Tasten TUN/TRK/SKIP+/- (22) losgelassen und der nächste Sender empfangen wird.

#### **DSP OFF,FLAT,POP M,CLASSICS oder ROCK**

- $\Box$  DSP OFF: Audioausgabe ohne Digitaleffekte (Digital Sound Processing).
- FLAT,POP M,CLASSICS oder ROCK: unterschiedliche Digitaleffekte für die Audioausgabe.
- Bitte beachten Sie, dass bei eingeschaltetem Digitaleffekt die Einstellun gen BAS (Bass) und TRE (Höhen) durch Drücken der Taste SEL (13) nicht verfügbar sind.

#### **LOUD ON oder LOUD OFF**

- □ LOUD ON: Loudness eingeschaltet (Klangverstärkung).
- □ LOUD OFF: Loudness ausgeschaltet (keine Klangverstärkung).

#### **STEREO/MONO**

□ Audioausgabe in Stereo- oder Monoton einstellen. Beim Empfang eines Stereo-Senders erscheint im Display das Stereosymbol  $\mathbb{O}.$ 

#### **DX oder LOCAL**

- $\Box$  DX: Die Empfangsempfindlichkeit ist auf überegionale Sender ausgerichtet.
- □ LOCAL: Die Empfangsempfindlichkeit ist auf regionale (lokale) Sender ausgerichtet.

#### **VOL LAST oder VOL ADJUST**

- VOL LAST: Nach dem Einschalten wird die Lautstärkeeinstellung vor dem letzten Ausschalten übernommen.
- □ VOL ADJ: Nach dem Einschalten wird eine feste Lautstärkeeinstellung übernommen, die sie im Untermenü VOL ADJ einstellen können. Drücken Sie dazu SEL (13), um in die Einstellung A VOL zu gelangen. Stellen Sie hier mit dem Drehregler MULTIJOG (5) den Lautstärkewert ein, der nach dem näch sten Einschalten übernommen werden soll. Der niedrigste Wert ist 10.

## <span id="page-20-0"></span>*PTY Funktionen*

#### **PTY (Program Type Code - Programm Typ/Art Kennung)**

- Um das PTY-Menü zu aktivieren, drücken Sie die Taste PTY (12). Drücken Sie dann eine der Nummerntasten M1-M6, um einen PTY-Eintrag für Musikrich tungen auszuwählen.
- Drücken Sie die Taste PTY (12) erneut, um mit den Nummerntasten einen PTY- Eintrag für Sprachbeiträge auszuwählen.
- Wenn Sie nun die Taste loslassen, startet eine automatischer Suchlauf nach Sendern, die dem ausgewählten PTY-Eintrag entsprechen. Beim ersten ge fundenen Sender hält der Suchlauf an. Die PTY-Einträge entnehmen Sie der untenstehenden Tabelle:

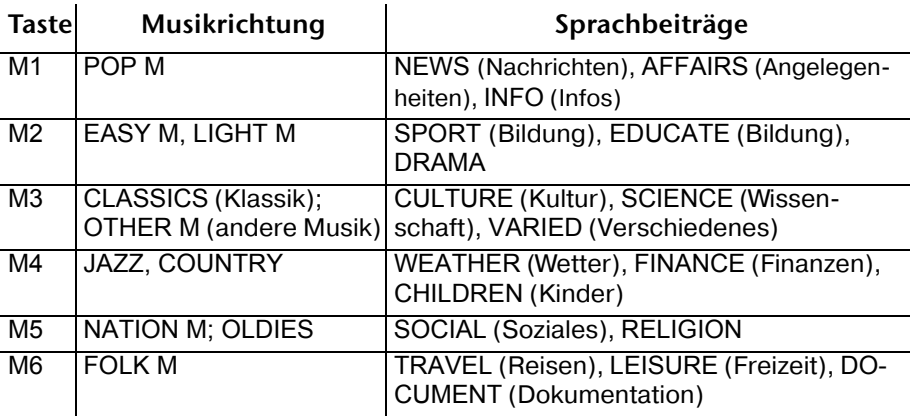

Bitte beachten Sie, dass diese Informationen von der Region, der Rundfunkan stalt und dem Sender abhängig sind.

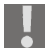

Wenn Sie keine Radio-Data-System- oder PTY-Informationen empfangen, **b** erscheint "PTY NONE" im Display.

#### <span id="page-21-0"></span>*Audio-CDs spielen*

#### **Hinweise zum CD-Betrieb**

Feuchtigkeit und hohe Luftfeuchtigkeit können Fehlfunktionen des CD-Spie ler verursachen. Schalten Sie in diesem Fall die Fahrzeug-Heizung an, um die Feuchtigkeit vor Gebrauch verdunsten zu lassen.

Setzen Sie den CD-Spieler keinen extrem hohen oder niedrigen Temperaturen aus.

#### **CDs einlegen und herausnehmen**

- Schieben Sie die CD mit der beschrifteten Seite nach oben in das CD-Fach (6). Die Wiedergabe der CD beginnt automatisch.
- Zum Herausnehmen der CD drücken Sie die Taste EJ (4). Die CD wird ausge worfen. Das Autoradio schaltet in den Radio-Modus um.

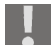

Fahren Sie nicht mit einer herausgefahrenen CD. Entnehmen Sie die CD sofort.

#### **Titel überspringen/10 Tiel überspringen**

- Mittels der Taste TUNE/TRACK/SKIP+/- (20) können Sie den nächsten bzw. den vorherigen Titel wählen. Die Titelnummer wird im Display angezeigt.
- Mit den Tasten M5 (18) und M6 (19) können Sie 10 Titel rückwärts bzw. vor wärts überspringen.

#### **CD unterbrechen**

• Die Wiedergabe können Sie mit der Taste PLAY/PAUSE (15) unterbrechen. Abermaliges Drücken startet wieder die CD.

#### **Schneller Vor-/Rücklauf**

• Halten Sie die Tasten TUNE/TRACK/SKIP+/- (20) länger gedrückt, um einen schnellen Vor- oder Rücklauf zu starten.

#### **Titel kurz anspielen**

- Drücken Sie die Taste INT (16). Im Display erscheint die Anzeige S-INT. Es werden nacheinander alle Titel für ca. 10 Sekunden angespielt. Ein abermali ges Drücken setzt die normale Wiedergabe in Gang. Drücken Sie die Taste INT (16) im MP3-Betrieb länger. Im Display erscheint die Anzeige D-INT und es werden die ersten 10 Sekunden jedes Titels im ak tuellen Ordner für ca. 10 Sekunden angespielt.
- Nochmaliges Drücken der Taste INT (16) setzt die normale Wiedergabe fort.

#### **Einen Titel wiederholen**

• Drücken Sie die Taste RPT (17). Der aktuelle Titel wird wiederholt. Ein aber maliges Drücken setzt die normale Wiedergabe in Gang.

#### **Zufallswiedergabe aller Titel**

• Drücken Sie die Taste RDM (18). Es wird eine zufallsgesteuerte Wiedergabe gestartet. Ein erneutes Drücken setzt die normale Wiedergabe in Gang.

## <span id="page-22-0"></span>*MP3-CDs spielen*

Die Grundfunktionen entsprechen denen der Audio-CDs (siehe vorheriges Ka pitel). Bei MP3-CDs können Sie jedoch die Titel und die Interpreten direkt an wählen. Diese Funktion und die anderen MP3-spezifischen Funktionen sind maßgeblich abhängig von der MP3-CD. Bitte beachten Sie das schon beim Er stellen dieser CDs (siehe nächster Abschnitt).

Es können alle gängigen Kodierungen abgespielt werden.

#### **Erstellung/Anzeige von MP3-CDs; ID3-TAGs (Taste-BD)**

MP3-CD-ROMs können wie Daten CDs Einzeltitel oder Verzeichnisse ent halten. Bitte beachten Sie bei der Erstellung einer MP3-CD, dass Sie Titel nicht auf derselben Ebene wie Verzeichnisse, sondern nur in den Ver zeichnissen abspeichern. Ein Vermischen von Titeln und Verzeichnissen auf derselben Ebene könnte zu Problemen beim Abspielen führen.

Beim Erstellen der MP3-CD können Sie außerdem so genannte "ID3-Tag" ab speichern (zur Eingabe empfehlen wir einen ID3-Tag-Editor). Dies ist ein Infor mationsblock in einer MP3-CD, der in der MP3 hinter der eigentlichen Musikinformation liegt. Dies können z. B. Informationen über den Interpreten, Titel, Albumname, Erscheinungsjahr und ein kurzer Kommentar sein. Das Auto radio kann diesen Informationsblock auslesen und im Display anzeigen.

• Um die ID3-Tags anzeigen zu lassen, drücken Sie BND (8) . Mit jedem Tasten druck ändert sich die Rubrik: > TITEL > INTERPRET > ALBUMNAME > ER-SCHEINUNGSJAHR > KOMMENTAR

#### **Suche nach Titeln (Nummern) (Taste-A.P.)**

#### **Titelnummern suchen**

- Drücken Sie die Taste A.P. (4). Geben Sie nun die erste Stelle der Titelnum mer mit dem Drehregler MULTIJOG (5) ein und bestätigen Sie mit SEL (13). Der Cursor wechselt zur nächsten Ziffer.
- Geben Sie nun die zweite Stelle der Titelnummer mit dem Drehregler MULTI-JOG (5) ein. Bestätigen Sie mit SEL (13). Der Titel mit der eingegebenen Nummer wird wiedergegeben.

#### **Titelnamen suchen (Buchstaben)**

- Drücken Sie A.P. (14) zweimal.
- Sie können jetzt nach dem Anfang eines Titels suchen, indem Sie einen Buch staben gemäß unten stehender Tabelle mit dem Drehregler MULTIJOG (5) eingeben. Wechseln mit SEL (13) in den gefundenen Ordner.
- Drücken Sie SEL (13), um den ersten Titel mit dem zuvor eingegebenen Buchstaben zu starten.
- Falls mit den gewählten Zeichen ein Verzeichnis gefunden wird, können Sie das Verzeichnis mit dem Drehregler MULTIJOG (5) öffnen und einen Titel wählen.
- Die Wiedergabe starten Sie wiederum mit mit SEL (13).
- Innerhalb des Verzeichnisses suchen Sie mit TUNE/TRACK/SKIP+/- (20).

#### **Suche nach Verzeichnissen**

#### **Vom Root-Verzeichnis aus suchen**

- Drücken Sie Sie A.P. (14) dreimal. Das oberste Verzeichnis erscheint für ein paar Sekunden; danach das erste Verzeichnis bzw. der erste Titel.
- Sie öffnen ein Verzeichnis mit SEL (13) und suchen mit TUNE/TRACK/SKIP+/- (20).

## <span id="page-24-0"></span>**DATEN VON USB/SD/MMC DATENTRÄGERN ABSPIELEN**

Um USB-Datenträger, SD- oder MMC-Karten wiederzugeben, nehmen Sie zunächst den Deckel an der Geräteseite ab, indem Sie ihn nach rechts abziehen.

Wenn Sie den USB-Anschluss oder das SD/MMC-Kartenfach nicht mehr benut zen, schieben Sie den Deckel wieder auf, um zu vermeiden, das Staub in die An schlüsse gelangt.

#### **USB-Datenträger**

Sie können an den USB-Anschluss an der Gerätefront einen MP3 Player oder ei nen anderen USB-Datenträger anschließen.

Ihr Autoradio kann USB-Datenträger bis zu 1GB verarbeiten.

Dabei darf die Verzeichnisstruktur maximal 1024 Ordner, 4096 Dateien und eine Verzeichnistiefe von 8 Ebenen enthalten.

Sobald das externe Gerät angeschlossen ist, sucht das Autoradio nach MP3 oder WMA Dateien auf dem Datenträger und im Display (7) erscheint die Mel dung USB. Die Bedienung zum Abspielen von Dateien auf dem externen Daten träger, sowie die Suchfunktion funktionieren genau wie bei MP3 CDs.

#### **SD/MMC Karten**

Sie können in das SD/MMC-Kartenfach SD und MMC-Karten einstecken, die MP3- oder WMA-Dateien enthalten.

Sobald die Karte eingesteckt ist, sucht das Autoradio nach MP3- oder WMA-Da teien auf der Karte und im Display (7) erscheint die Meldung CARD. Die Bedie nung zum Abspielen von Dateien auf einer SD- oder MMC-Karte, sowie die Suchfunktion funktionieren genau wie bei MP3-CDs.

## <span id="page-25-0"></span>**WENN STÖRUNGEN AUFTRETEN**

 $\mathbf{i}$ 

Hinweis zur elektrostatischen Aufladung:

Sollte das Gerät aufgrund elektrostatischer Aufladung nicht ordnungsge mäß funktionieren, setzen Sie das Gerät zurück, indem Sie es vorüberge hend vom Netz trennen.

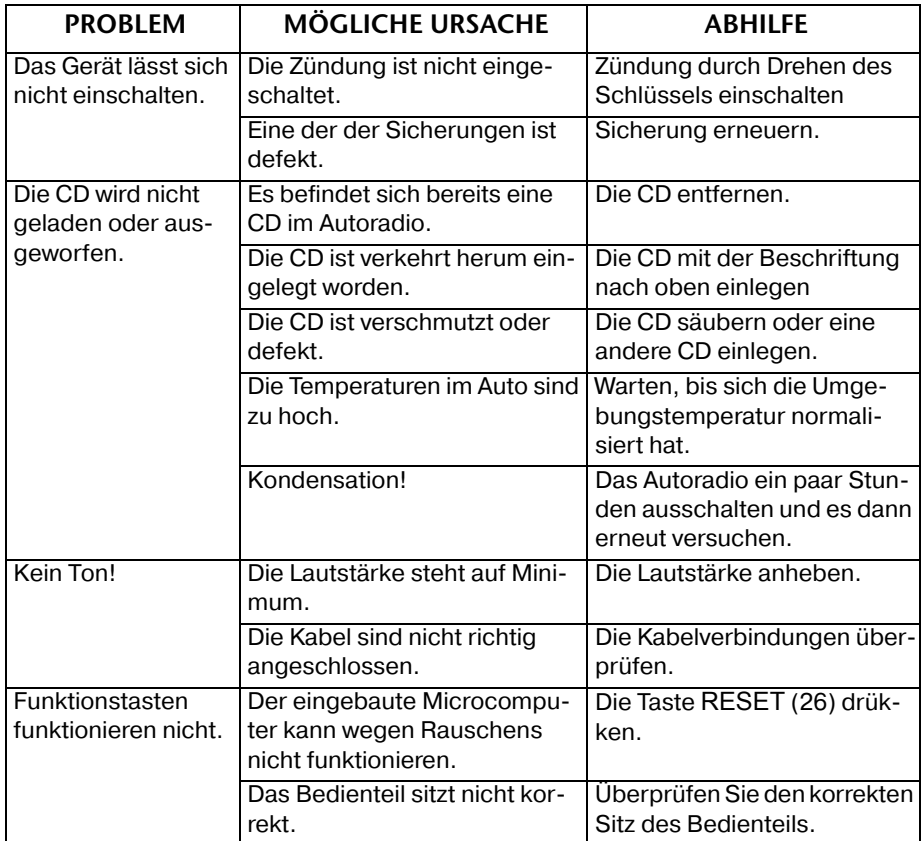

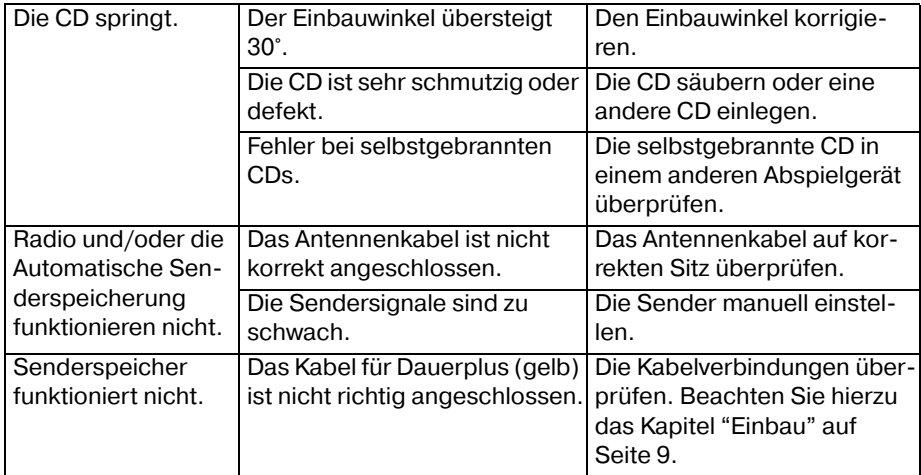

## <span id="page-26-0"></span>**ENTSORGUNGSHINWEISE**

#### **Verpackung**

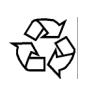

Nicht mehr benötigte Verpackungen und Packhilfsmittel sind recycling fähig und sollten grundsätzlich der Wiederverwertung zugeführt wer den.

#### **Gerät**

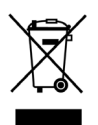

Werfen Sie das Autoradio am Ende seiner Lebenszeit keinesfalls in den normalen Hausmüll. Erkundigen Sie sich in Ihrer Stadt- oder Gemein deverwaltung nach Möglichkeiten einer umwelt- und sachgerechten Entsorgung.

## <span id="page-27-0"></span>**TECHNISCHE DATEN**

#### **ALLGEMEIN**

Gestell-Abmessungen: Ausgangsleistung: 4 x 25 R.M.S.

Betriebsspannung: DC12 V, Negative Masseverbindung  $178 \times 165 \times 50$  mm (B  $\times$  T  $\times$  H)

#### **RADIO (Frequenzumfang)**

UKW (FM): 87,5 bis 108 MHz Mittelwelle (MW): 522 bis 1620 kHz

#### **CD/MP3-PLAYER**

Laserleistung: Laser Klasse 1 Frequenzbereich: MPEG-Rate: 64 -MP3-Playback:

40 Hz - 18kHz  $64 - 320 k$ Playback: ISO 9660 & Joliet Format of MP3

#### **UNTERSTÜTZTE FORMATE**

USB-Datenträger: Speicherkarten: SD bis 1 GB

CD: Audio-CDs, CD-Rs, CD-RWs  $1.1$  und  $2.0$  bis  $1$  GB MMC bis 512 MB

Es gibt heute viele, zum Teil nicht standardisierte CD-Aufnahme und Kopierschutzverfahren sowie unterschiedliche Datenträgerformate (CD-R, CD-RW, USB und SD/MMC-Karten). Darum kann es in Einzelfällen zu Einlesefehlern oder -Verzögerungen kommen. Dies ist kein Defekt des Geräts.

Dieses Gerät ist zugelassen nach der Richtlinie 72/245/EWG (zuletzt geändert durch die Richtlinie 2004/104/CE) - "Elektromagnetische Verträglichkeit" (sog. E-Zulassung).

#### **Technische Änderungen vorbehalten!**

Auf Wunsch erhalten Sie weitere Informationen zur Konformitätserklärung von unserem Service-Center.

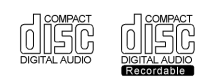

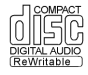

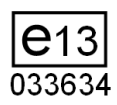